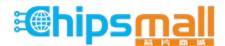

Chipsmall Limited consists of a professional team with an average of over 10 year of expertise in the distribution of electronic components. Based in Hongkong, we have already established firm and mutual-benefit business relationships with customers from, Europe, America and south Asia, supplying obsolete and hard-to-find components to meet their specific needs.

With the principle of "Quality Parts, Customers Priority, Honest Operation, and Considerate Service", our business mainly focus on the distribution of electronic components. Line cards we deal with include Microchip, ALPS, ROHM, Xilinx, Pulse, ON, Everlight and Freescale. Main products comprise IC, Modules, Potentiometer, IC Socket, Relay, Connector. Our parts cover such applications as commercial, industrial, and automotives areas.

We are looking forward to setting up business relationship with you and hope to provide you with the best service and solution. Let us make a better world for our industry!

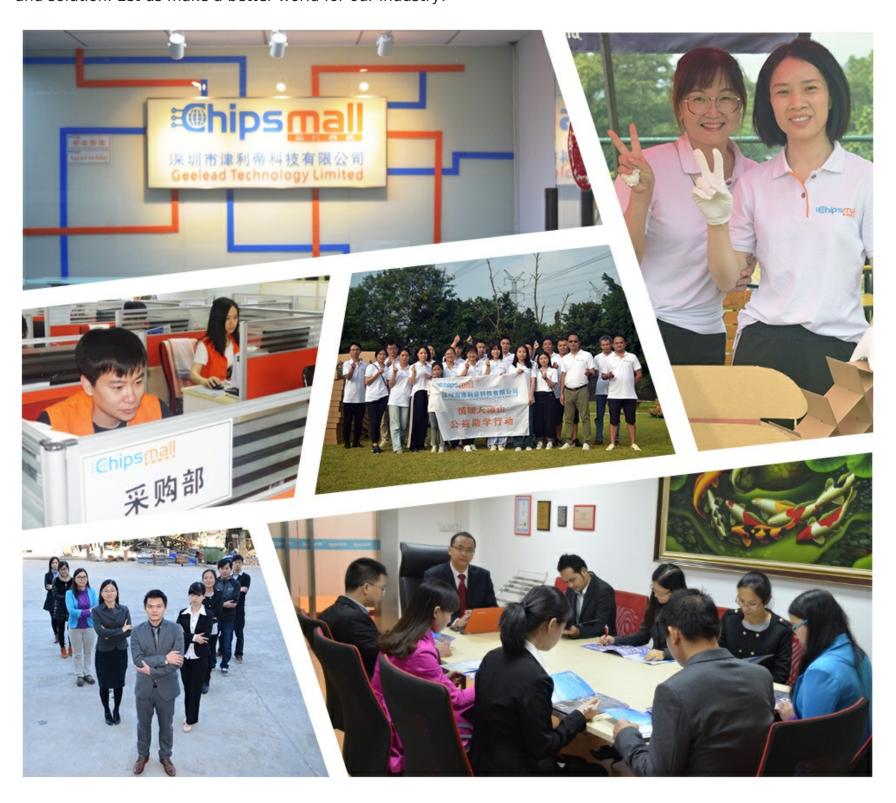

# Contact us

Tel: +86-755-8981 8866 Fax: +86-755-8427 6832

Email & Skype: info@chipsmall.com Web: www.chipsmall.com

Address: A1208, Overseas Decoration Building, #122 Zhenhua RD., Futian, Shenzhen, China

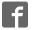

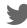

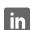

# AN11758

# PN7150 Raspberry Pi SBC Kit Quick Start Guide Rev. 1.3 — 25 July 2018

**Application note COMPANY PUBLIC** 

#### **Document information**

| Info     | Content                                                                                                    |
|----------|----------------------------------------------------------------------------------------------------|
| Keywords | OM5578, PN7150, Raspberry Pi, NFC, P2P, Card Emulation, Linux, Windows IoT                                                      |
| Abstract | This document gives a description on how to get started with the OM5578 PN7150 NFC Controller SBC Kit on Raspberry Pi platform. |

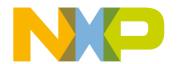

#### PN7150 Raspberry Pi SBC Kit Quick Start Guide

#### **Revision history**

| Rev | Date     | Description                                                         |
|-----|----------|---------------------------------------------------------------------|
| 1.3 | 20180725 | Updated weblinks                                                    |
| 1.2 | 20170222 | Updated demo images weblinks                                        |
| 1.1 | 20160512 | Dedicating document to Raspberry Pi platform quick start guidelines |
|     |          | Security status changed into COMPANY PUBLIC                         |
| 1.0 | 20151210 | First official release version                                      |

## **Contact information**

For more information, please visit: <a href="http://www.nxp.com">http://www.nxp.com</a>

#### PN7150 Raspberry Pi SBC Kit Quick Start Guide

#### 1. Introduction

This document gives a description on how to get started with the OM5578 PN7150 NFC-Controller SBC Kit on Raspberry Pi platform. This document provides a step by step guide to the installation procedure of the hardware and the software. Finally, it shows PN7150 NFC Controller functionalities through demonstration application.

#### 1.1 OM5578/PN7150RPI demo kit

OM5578/PN7150RPI kit is a high performance fully NFC compliant expansion board for Raspberry Pi (refer to [1] for more details). It meets compliance with Reader mode, P2P mode and Card emulation mode standards. The board features an integrated high performance RF antenna to insure high interoperability level with NFC devices.

The kit is comprised of an OM5578/PN7150S NFC Controller Board, an OM29110RPI Raspberry Pi Interface Board, and an NFC Sample Card.

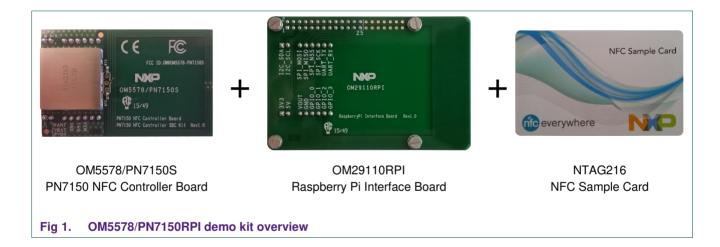

The demo kit is fully described in UM10935 document [6].

### 1.2 Linux driver support

PN7150 NFC Controller is supported under GNU/Linux system using the NXP Linux libnfc-nci software stack delivered through public GitHub repository <a href="https://github.com/NXPNFCLinux/linux\_libnfc-nci">https://github.com/NXPNFCLinux/linux\_libnfc-nci</a> (for more details, refer to AN11697 [2]).

#### 1.3 Windows IoT driver support

PN7150 NFC Controller is natively supported as Proximity platform device by Win10 IoT OS through the universal NFC device driver model. More details can be found in relative

#### PN7150 Raspberry Pi SBC Kit Quick Start Guide

pages on Microsoft website (refer to [5]). For instructions on how to install this driver refer to AN11767 [3].

The Win10 IoT Raspberry Pi demo image is based on this concept.

#### PN7150 Raspberry Pi SBC Kit Quick Start Guide

# 2. Quick Startup on Raspberry Pi

#### 2.1 Required items

- Raspberry Pi [1] (only model 2 works with WinloT demo image)
- Compatible SD or MicroSD card (depending of the Raspberry Pi model) of at least 8Gb memory size
- Micro USB power supply (5V / 1A)
- USB Keyboard
- USB Mouse
- HDMI cable to connect to a Monitor / TV
- Computer (running Windows, Linux or Mac OS X) only for SD/MicroSD card installation
- Raspberry Pi demo image file (see [4])

#### 2.2 Hardware setup

First of all assemble the PN7150 NFC Controller Board with the Raspberry Pi Interface Board.

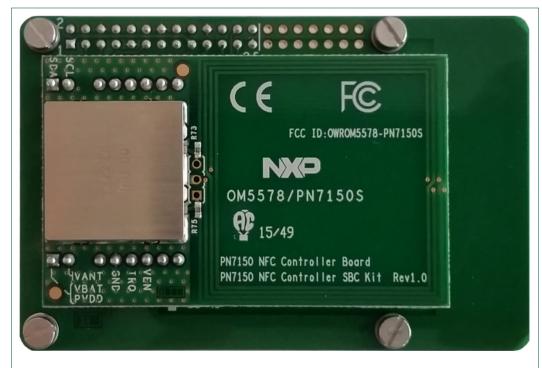

Fig 2. OM5578/PN7150RPI demo kit assembly

#### PN7150 Raspberry Pi SBC Kit Quick Start Guide

Then stacked the boards together with the Raspberry Pi according to below guidelines.

The Raspberry Pi platforms (new versions) have a 40-pin connector allowing to connect an expansion board. The Raspberry Pi Interface Board only make use of the first 26 ones for compatibility reason with the previous Raspberry Pi models. Assemble the boards as shown in figure below:

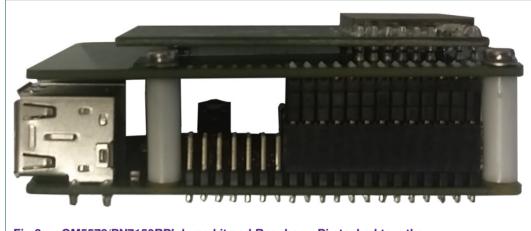

Fig 3. OM5578/PN7150RPI demo kit and Raspberry Pi stacked together

Note: On the old models (A/B series) first remove the 4 white plastic spacers before assembly.

#### 2.3 Software setup

Prepare a SD or MicroSD card, with the downloaded Raspberry Pi demo image (see [4]), following the installation guidelines:

- On Windows: <a href="https://www.raspberrypi.org/documentation/installation/installing-images/windows.md">https://www.raspberrypi.org/documentation/installation/installing-images/windows.md</a>
- On Linux: <a href="https://www.raspberrypi.org/documentation/installation/installing-images/linux.md">https://www.raspberrypi.org/documentation/installation/installing-images/linux.md</a>
- On MAC OS X: <a href="https://learn.adafruit.com/beaglebone-black-installing-operating-systems/mac-os-x">https://learn.adafruit.com/beaglebone-black-installing-operating-systems/mac-os-x</a>

#### PN7150 Raspberry Pi SBC Kit Quick Start Guide

#### 2.4 Linux NFC demo application

#### 2.4.1 Application details

The demo application is part of the Linux libnfc-nci stack available on public GitHub repository <a href="https://github.com/NXPNFCLinux/linux">https://github.com/NXPNFCLinux/linux</a> libnfc-nci. The related source code can then be found there (more details in document AN11697 [2]).

#### 2.4.2 Starting the application

Insert the SD or MicroSD card in the Raspberry Pi. Connect HDMI Display, mouse and keyboard. Then power-up the Raspberry Pi by plugging the USB power cable.

The Raspberry Pi boots and displays the Raspbian GUI:

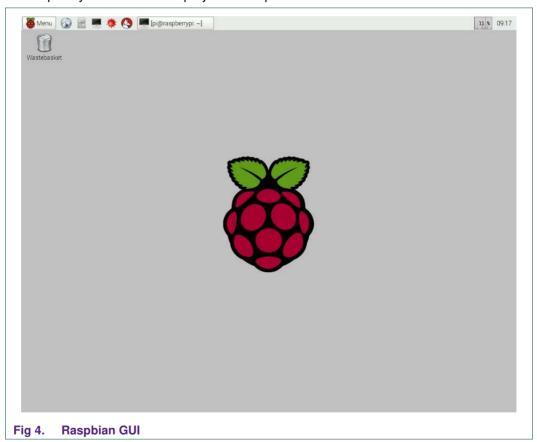

Open a terminal and browse to the Linux libnfc-nci stack directory (refer to chapter 1.2 for more details about the Linux NFC software stack).

#### \$ cd ~/linux\_libnfc-nci

The application requires parameters to run:

\$ ./nfcDemoApp <OPTIONS>

PN7150 Raspberry Pi SBC Kit Quick Start Guide

You can get the parameters details by launching the application help menu:

#### \$ ./nfcDemoApp --help

Fig 5. Linux demo application parameters

The demo application offers 3 modes of operation:

- Polling: continuously waiting for a remote NFC device (tag or peer device) and displays related information
- Tag writing: allows writing NDEF content to a NFC tag
- Device push: allows pushing NDEF content to a remote NFC peer device

#### 2.4.2.1 Polling mode

When in this mode, the application will display information of any discovered NFC tags or remote NFC device.

It is reached starting the application with "poll" parameter:

#### \$ ./nfcDemoApp poll

Fig 6. Linux demo application polling mode

#### PN7150 Raspberry Pi SBC Kit Quick Start Guide

#### 2.4.2.2 Device push mode

This mode allows pushing data to a remote NFC device (e.g. an NFC phone). It is reached using "push" parameter:

\$ ./nfcDemoApp push < OPTIONS>

Fig 7. Linux demo application device push mode

You can get more information about the message format using "-h" or "--help" parameter:

```
$ ./nfcDemoApp push --help
```

#### 2.4.2.3 Tag writing mode

This mode allows writing data to an NFC tag. It is reached using "write" parameter:

\$ ./nfcDemoApp write <OPTIONS>

```
pi@raspberrypi - $ ./nfcDemoApp write --type=Text -l en -r "Hello World
FC Tag Found
                Type :
Record Found :
                               'Type A - Mifare Ul'
                               NDEF Content Max size :
NDEF Actual Content size :
                                                                '137 bytes
'29 bytes'
'FALSE'
                                ReadOnly :
                                                                 'http://www.nxp.com/demoboard/om5577'
9 bytes of NDEF data received :
01
01 19 55 01 6E 78 70 2E 63 6F 6D 2F 64 6S 6D 6F 62 6F 61 72 64 2F 6F 6D 35 35 37 37
Write Tag OK
Read back data Record Found :
                        Record Found :
    NDEF Content Max size :
    NDEF Actual Content size :
                                                                '137 bytes
'18 bytes'
'FALSE'
                                ReadOnly:
                                                                 'Text'
'hello world'
18 bytes of NDEF data received :
01 0E 54 02 65 6E 68 65 6C 6C 6F 20 77 6F 72 6C 64
waiting for a Tag/Device...
```

Fig 8. Linux demo application tag writing mode

PN7150 Raspberry Pi SBC Kit Quick Start Guide

You can get more information about the message format using "-h" or "--help" parameter:

\$ ./nfcDemoApp write --help

#### 2.5 WinIoT NFC demo

Insert the SD or MicroSD card in the Raspberry Pi 2, connect HDMI Display, and then power-up the Raspberry Pi by plugging the USB power cable.

The Raspberry Pi boots and displays the "Proximity\_BasicTest" application for demonstration of NFC functionality.

The application consists of a simple graphical interface, displayed on the HDMI output of the Raspberry Pi. It will react when NFC devices or tags are made proximate to the PN7120 antenna by displaying short messages:

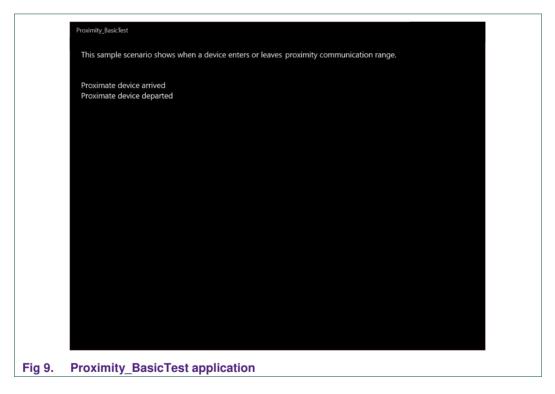

For more details about the demo application or instruction for driver installation on other platform (e.g. Raspberry Pi 3), you can refer to AN11767 [3].

#### PN7150 Raspberry Pi SBC Kit Quick Start Guide

#### 3. References

[1] The Raspberry Pi is a low cost, credit-card sized computer that plugs into a computer monitor or TV, and uses a standard keyboard and mouse. It is a capable little device that enables people of all ages to explore computing, and to learn how to program in languages like Scratch and Python. It's capable of doing everything you'd expect a desktop computer to do, from browsing the internet and playing high-definition video, to making spreadsheets, word-processing, and playing games.

For more information about it please visit https://www.raspberrypi.org/

- [2] AN11697 PN71x0 Linux Software Stack Integration Guidelines: http://www.nxp.com/documents/application\_note/AN11697.pdf
- [3] AN11767 PN71x0 Windows IoT Porting Guidelines: http://www.nxp.com/documents/application\_note/AN11767.pdf
- [4] Raspberry Pi Linux demo image:
  https://www.nxp.com/lgfiles/updates/NFC/OM5578PN7150S Rpi Linux demo v1.2.zip

Raspberry Pi 2 WinloT demo: <a href="https://www.nxp.com/lgfiles/updates/NFC/OM557x-PN71x0S">https://www.nxp.com/lgfiles/updates/NFC/OM557x-PN71x0S</a> Rpi2 Win10loT demo.zip

- [5] NFC Devices in Windows: https://msdn.microsoft.com/en-us/windows/hardware/drivers/nfc/index
- [6] UM10935 PN7150 NFC Controller SBC Kit User Manual: http://www.nxp.com/documents/user manual/UM10935.pdf

#### PN7150 Raspberry Pi SBC Kit Quick Start Guide

# 4. Legal information

#### 4.1 Definitions

**Draft** — The document is a draft version only. The content is still under internal review and subject to formal approval, which may result in modifications or additions. NXP Semiconductors does not give any representations or warranties as to the accuracy or completeness of information included herein and shall have no liability for the consequences of use of such information.

#### 4.2 Disclaimers

Limited warranty and liability — Information in this document is believed to be accurate and reliable. However, NXP Semiconductors does not give any representations or warranties, expressed or implied, as to the accuracy or completeness of such information and shall have no liability for the consequences of use of such information. NXP Semiconductors takes no responsibility for the content in this document if provided by an information source outside of NXP Semiconductors.

In no event shall NXP Semiconductors be liable for any indirect, incidental, punitive, special or consequential damages (including - without limitation - lost profits, lost savings, business interruption, costs related to the removal or replacement of any products or rework charges) whether or not such damages are based on tort (including negligence), warranty, breach of contract or any other legal theory.

Notwithstanding any damages that customer might incur for any reason whatsoever, NXP Semiconductors' aggregate and cumulative liability towards customer for the products described herein shall be limited in accordance with the *Terms and conditions of commercial sale* of NXP Semiconductors.

Right to make changes — NXP Semiconductors reserves the right to make changes to information published in this document, including without limitation specifications and product descriptions, at any time and without notice. This document supersedes and replaces all information supplied prior to the publication hereof.

Suitability for use — NXP Semiconductors products are not designed, authorized or warranted to be suitable for use in life support, life-critical or safety-critical systems or equipment, nor in applications where failure or malfunction of an NXP Semiconductors product can reasonably be expected to result in personal injury, death or severe property or environmental damage. NXP Semiconductors and its suppliers accept no liability for inclusion and/or use of NXP Semiconductors products in such equipment or applications and therefore such inclusion and/or use is at the customer's own risk.

**Applications** — Applications that are described herein for any of these products are for illustrative purposes only. NXP Semiconductors makes no representation or warranty that such applications will be suitable for the specified use without further testing or modification.

Customers are responsible for the design and operation of their applications and products using NXP Semiconductors products, and NXP Semiconductors accepts no liability for any assistance with applications or customer product design. It is customer's sole responsibility to determine whether the NXP Semiconductors product is suitable and fit for the customer's applications and products planned, as well as for the planned application and use of customer's third party customer(s). Customers should provide appropriate design and operating safeguards to minimize the risks associated with their applications and products.

NXP Semiconductors does not accept any liability related to any default, damage, costs or problem which is based on any weakness or default in the customer's applications or products, or the application or use by customer's third party customer(s). Customer is responsible for doing all necessary testing for the customer's applications and products using NXP Semiconductors products in order to avoid a default of the applications and the products or of the application or use by customer's third party customer(s). NXP does not accept any liability in this respect.

**Export control** — This document as well as the item(s) described herein may be subject to export control regulations. Export might require a prior authorization from competent authorities.

**Translations** — A non-English (translated) version of a document is for reference only. The English version shall prevail in case of any discrepancy between the translated and English versions.

**Evaluation products** — This product is provided on an "as is" and "with all faults" basis for evaluation purposes only. NXP Semiconductors, its affiliates and their suppliers expressly disclaim all warranties, whether express, implied or statutory, including but not limited to the implied warranties of non-infringement, merchantability and fitness for a particular purpose. The entire risk as to the quality, or arising out of the use or performance, of this product remains with customer

In no event shall NXP Semiconductors, its affiliates or their suppliers be liable to customer for any special, indirect, consequential, punitive or incidental damages (including without limitation damages for loss of business, business interruption, loss of use, loss of data or information, and the like) arising out the use of or inability to use the product, whether or not based on tort (including negligence), strict liability, breach of contract, breach of warranty or any other theory, even if advised of the possibility of such damages.

Notwithstanding any damages that customer might incur for any reason whatsoever (including without limitation, all damages referenced above and all direct or general damages), the entire liability of NXP Semiconductors, its affiliates and their suppliers and customer's exclusive remedy for all of the foregoing shall be limited to actual damages incurred by customer based on reasonable reliance up to the greater of the amount actually paid by customer for the product or five dollars (US\$5.00). The foregoing limitations, exclusions and disclaimers shall apply to the maximum extent permitted by applicable law, even if any remedy fails of its essential purpose.

#### 4.3 Licenses

#### Purchase of NXP ICs with NFC technology

Purchase of an NXP Semiconductors IC that complies with one of the Near Field Communication (NFC) standards ISO/IEC 18092 and ISO/IEC 21481 does not convey an implied license under any patent right infringed by implementation of any of those standards. Purchase of NXP Semiconductors IC does not include a license to any NXP patent (or other IP right) covering combinations of those products with other products, whether hardware or software.

#### 4.4 Trademarks

Notice: All referenced brands, product names, service names and trademarks are property of their respective owners.

MIFARE — is a trademark of NXP B.V.

PN7150 Raspberry Pi SBC Kit Quick Start Guide

# 5. List of figures

| Fig 1. | OM5578/PN7150RPI demo kit overview                       | .3  |
|--------|----------------------------------------------------------|-----|
| Fig 2. | OM5578/PN7150RPI demo kit assembly                       | .5  |
| Fig 3. | OM5578/PN7150RPI demo kit and Raspberry stacked together |     |
| Fig 4. | Raspbian GUI                                             | .7  |
| Fig 5. | Linux demo application parameters                        | .8  |
| Fig 6. | Linux demo application polling mode                      | .8  |
| Fig 7. | Linux demo application device push mode                  | . 9 |
| Fig 8. | Linux demo application tag writing mode                  | . 9 |
| Fia 9. | Proximity BasicTest application                          | 10  |

## PN7150 Raspberry Pi SBC Kit Quick Start Guide

# 6. Contents

| 1.      | Introduction                  | 3  |
|---------|-------------------------------|----|
| 1.1     | OM5578/PN7150RPI demo kit     |    |
| 1.2     | Linux driver support          |    |
| 1.3     | Windows IoT driver support    |    |
| 2.      | Quick Startup on Raspberry Pi |    |
| 2.1     | Required items                |    |
| 2.2     | Hardware setup                |    |
| 2.3     | Software setup                |    |
| 2.4     | Linux NFC demo application    |    |
| 2.4.1   | Application details           |    |
| 2.4.2   | Starting the application      | 7  |
| 2.4.2.1 | Polling mode                  | 8  |
| 2.4.2.2 | Device push mode              | 9  |
| 2.4.2.3 | Tag writing mode              |    |
| 2.5     | WinIoT NFC demo               | 10 |
| 3.      | References                    | 11 |
| 4.      | Legal information             | 12 |
| 4.1     | Definitions                   | 12 |
| 4.2     | Disclaimers                   | 12 |
| 4.3     | Licenses                      |    |
| 4.4     | Trademarks                    |    |
| 5.      | List of figures               | 13 |
| 6.      | Contents                      | 14 |

Please be aware that important notices concerning this document and the product(s) described herein, have been included in the section 'Legal information'.

© NXP B.V. 2018.

All rights reserved.

For more information, visit: http://www.nxp.com

Date of release: 25 July 2018 347813

Document identifier: AN11758